### **Forms**

- New Buttons and Tools:  $\bullet$ 
	- $\sqrt{\frac{1}{N}}$  bew Report<br>
	button on every page (so you don't create a new form if you open a page where
		- a kid didn't have a form already)
	- o Services redesigned saves better (fewer bugs) and you can reorder services.

### **<u>Special Education Services</u>**

Special Education services the student needs to achieve his/her annual goals and advance in the general curriculum:

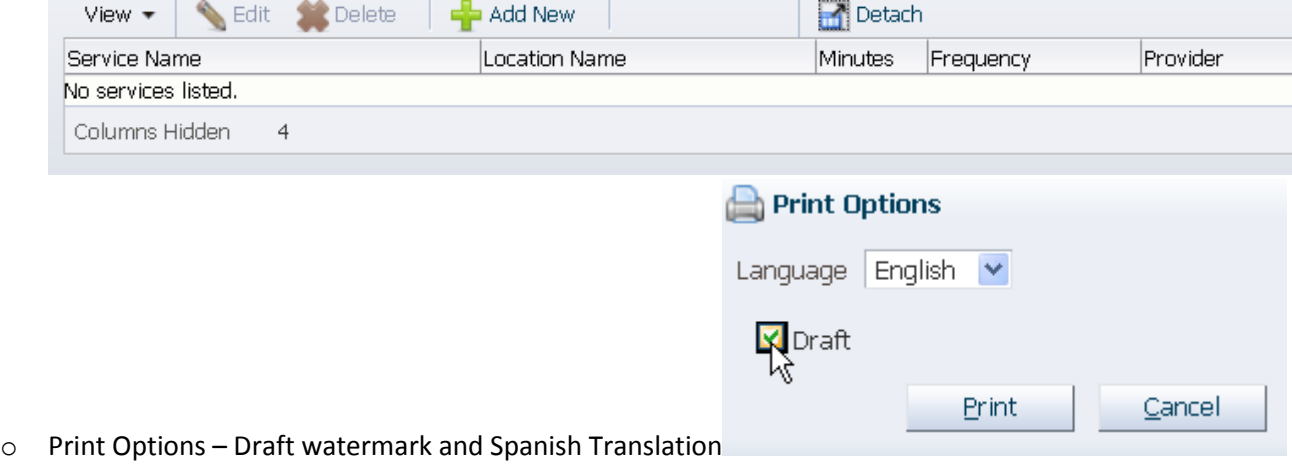

Spanish Translations

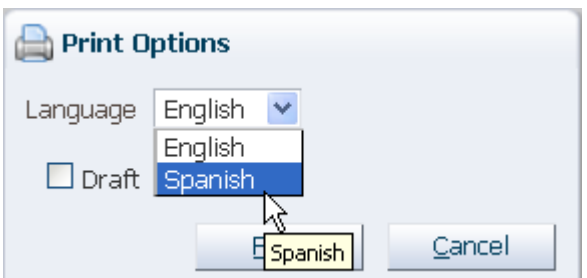

- $\circ$  Print choose language
- o The standard form language is translated and painstakingly proofread.
- o Goals, Assessments and information you enter DOES NOT TRANSLATE.
- $\circ$  If you plan ahead, there is sufficient space to enter a translation of goals/objectives. You have to have the translation done by someone, and then paste it into the form.

### Changes to Content

- o Why?
	- **E** Compliance Review
	- **E** Clean-up and improving the program function
	- **EXEC** Centralizing where forms are found
	- **EXECUTE:** Archive function for additional critical documents.
- o What?
	- **Login screen is 90% 'cuter'!**
	- **Special Factors Communication statement changed to include all students**
	- **SCRAM Codes for Preschool**
	- **Notice of meeting sends an email when you finalize.**
- Transition Plan Revision coming in November, stay tuned.
- New Forms
	- o Move-In (see p. 4 for directions)
	- o ESY ONLY 1 Required Form!!
		- **Regression Formula Template has been revised on Fillable Forms!**
- New Functions
	- o Email Notice of Meeting When you finalize it sends an email to ALL people who have an email address.
		- You still have to have a printed copy in the file and one to go home to parent/adult student
	- o RDR Verifications If you say evaluation is NOT needed, don't mark areas for evaluation!! If you Verify, myIDEA will tell you this.
	- o Reports
		- **Student Information**
		- **Goals**
		- **Health Care Plan**
		- **Discipline**
	- o How to keep a caseload Query?
		- **Use the FIND STUDENT Button at the top of the form list**

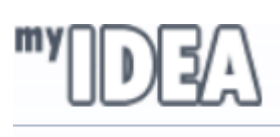

**P** Find Student

**O** Find Student

**EXECLE 2** Clear a Query by using the find student at the top left of the screen.

### **FINALIZE!!**

- $\bullet$ Let's get this straight, you need to finalize every document, every single time you create a new one to make an archive.
- There needs to be one of each of these finalized at LEAST once per year: IEP, Notice of Meeting
- Finalize your progress reports EVERY TERM: 4 times per year for K-12 / 2 times per year for PS and PH
- Don't CLICK new until you need to create a new document or amend the document! View the finalized document until the IEP is due for revision or requires amendment.
	- o When you click new, it puts the document in 'pending' status, removes the meeting date and adds it to your to do list.

### **To Do**

MyIDEA opens on the To Do list for a reason. To Do shows you what is coming due soon, overdue already or  $\bullet$ what is pending (a.k.a NOT FINALIZED). Only 45/63 files reviewed by USOE had IEPs done on time! Use the To Do list to help you keep track of dates.

### **UPIPS/Compliance Items**

100% is the Goal set by OSEP (The FEDS!!)

- 105 of 185 items were 100% compliance  $\bullet$
- After we made over 295 quick corrections.
- 38 items were above 90%. They have to be monitored and corrected to 100%, but this is still really good!  $\bullet$
- There are 42 compliance items below 90% that are part of the corrective action plan.  $\bullet$

What needs to be done better?

- Present level statements MUST contain BASELINE Data!! (Yes, we still have only 69% of our files where PLAAFP contains data.)
- Data has to be a NUMBER!!!!
- IEP and Eligibility Timelines
	- o You have to do your IEP and Eligibility meetings on time!!
	- $\circ$  You must PLAN AHEAD. Parent cancelling/no show is NOT an excuse for having an overdue IEP or Eligibility.
- Special Factors: Communication / Assistive Technology
	- o Both are already fixed on myIDEA!
- Evaluation Criterion
	- o Already fixed on myIDEA, just need to complete the forms.
	- o Need to be done on time.
- Re-Eval Data Review
	- o Some policies will be changing, stay tuned
	- o Get signatures or have the team member not attending form.
- For ELL Students/Parents who have a native language other than English
	- o Provide forms in Native Language or have an ITERPRETER
	- o Use Procedural Safeguards Translations on fillable forms or ASK SOMEONE for help to find them!
	- o Use myIDEA Spanish Translation
	- o PLAN AHEAD!!!!!!!!!
	- o Contact Sol Prodan for translation support **-** 801-402-5377 [hprodan@dsdmail.net](mailto:hprodan@dsdmail.net)
	- o Include UALPA Results in the student's Evaluation Summary/Eligibility (Evaligibility) and have a copy in the file!
- Adult Student Notices and Consent more to come!!

#### **Policy and Information Exchange PIE**

- New Topics!
	- o IEP Team Member not Attending
	- o Transportation as a Related Service
	- o Confidentiality
	- o CRT/UAA Guidelines
	- o Coming Soon
		- **FAQ's about Specific Learning Disabilities**
- ShareFile App is available for Blackberry, Android and iPod/iPAD
- Login at www.davisspedpie.sharefile.com
	- o Your login is your WHOLE EMAIL ADDRESS
	- o Your initial password is your staff ID number (NOT WITH THE SCHOOL NUMBER OR DASHES)
	- o Email Bradie to have it reset!

# myIDEA Move In Button

## **To enter new student information for students moving into Davis School District**

- 1. Select All Students
- 2. Click student's name
- 3. Click on Move In button from menu

## **THESE STEPS ARE MANDATORY**

- 4. Enter IEP meeting date from previous school
- 5. Enter eligibility date from previous school
- 6. Enter identified eligibility from previous school

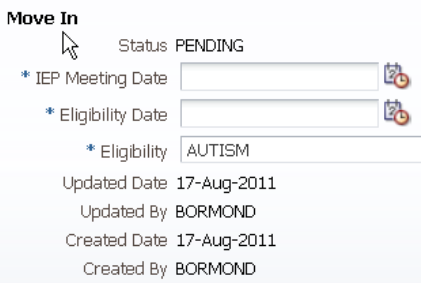

7. Enter previous school and district in appropriate box with any pertinent comments

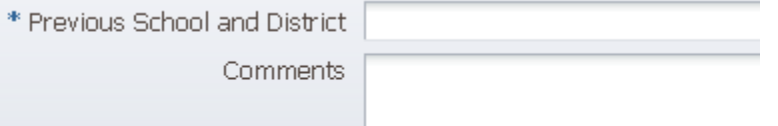

# *Scram is also mandatory to finalize and is the source of funding for any SPED student.*

- 8. Set Scram Environment
	- (Most are regular school setting K-12 students only)
- 9. Set Scram Regular Percent (Percent of school day with non disabled peers in general education setting)

**SCRAM** 

```
SCRAM Settings
* SCRAM Environment Regular School Setting [k-12+ studi
```
- \* SCRAM Regular Percent | The student spends at least 809
- 10. Special Education and or Related Services Click on "add new" button and enter information regarding:
	- a. Services
	- b. Location
	- c. Minutes
	- d. Frequency
	- e. Provider
	- f. Click Submit Button *If screen won't close, control R or refresh will clear this screen. (This only happens on Internet Explorer)*

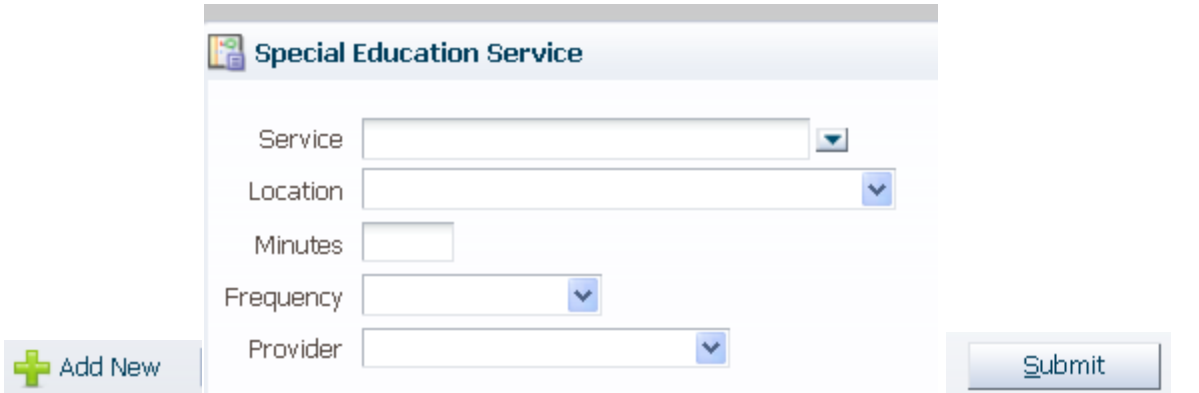

**IF YOU ARE NOT GOING TO DO THE OPTIONAL STEPS DESCRIBED – FINALIZE. Finalize creates the SCRAM** 

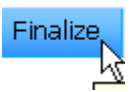

# **record and makes the student show on your ALL SPED Students list.**

## **THESE ITEMS ARE OPTIONAL**

- 11. Select any applicable boxes regarding Transportation or Change in Service Time when Education Level Changes.
- 12. Modifications and Accommodations Enter if any needed what you enter shows on Encore for Gen Ed Teachers!!
- 13. Participation in State and District assessment Enter appropriate code and any needed testing accommodations (also fills in info on Encore for reports)
- 14. FINALIZE (see above)

**PLEASE FOLLOW MOVE IN PROCEDURES AVAILABLE IN POLICY AND INFORMATION EXCHANGE (PIE). MOVE IN BUTTON IS AVAILABLE FOR ONLY 90 DAYS after the initial enrollment date, PLEASE ADDRESS IN A TIMELY MATTER.**